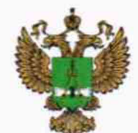

ФЕДЕРАЛЬНОЕ АГЕНТСТВО ПО ТЕХНИЧЕСКОМУ РЕГУЛИРОВАНИЮ II МЕТРОЛОГИИ

# ФЕДЕРАЛЬНОЕ БЮДЖЕТНОЕ УЧРЕЖДЕНИЕ «ГОСУДАРСТВЕННЫЙ РЕГИОНАЛЬНЫЙ ЦЕНТР СТАНДАРТИЗАЦИИ, МЕТРОЛОГИИ И ИСПЫТАНИЙ В Г. МОСКВЕ И МОСКОВСКОЙ ОБЛАСТИ» (ФБУ «РОСТЕСТ-МОСКВА»)

УТВЕРЖДАЮ Заместитель генерального директора ФБУ «Ростест-Москва» А.Д. Меньшиков «30» мая 2019 г.

# Государственная система обеспечения единства измерений

# АНАЛИЗАТОРЫ СПЕКТРА FPH МОДЕЛИ 02, 06, 13, 26

Методика поверки

РТ-МП-5947-441 -2019

г. Москва 2019 г.

## 1 Общие указания

Настояшая метолика устанавливает метолы и средства первичной  $\overline{M}$ периодической поверок анализаторов спектра FPH моделей 02, 06, 13, 26 (далее анализаторы).

Интервал между поверками - 1 год.

Перед проведением поверки необходимо ознакомиться с указаниями, изложенными в руководстве по эксплуатации на анализаторы.

## 2 Операции поверки

2.1 При проведении поверки выполняют операции, указанные в таблице 1.

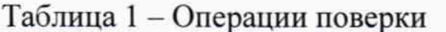

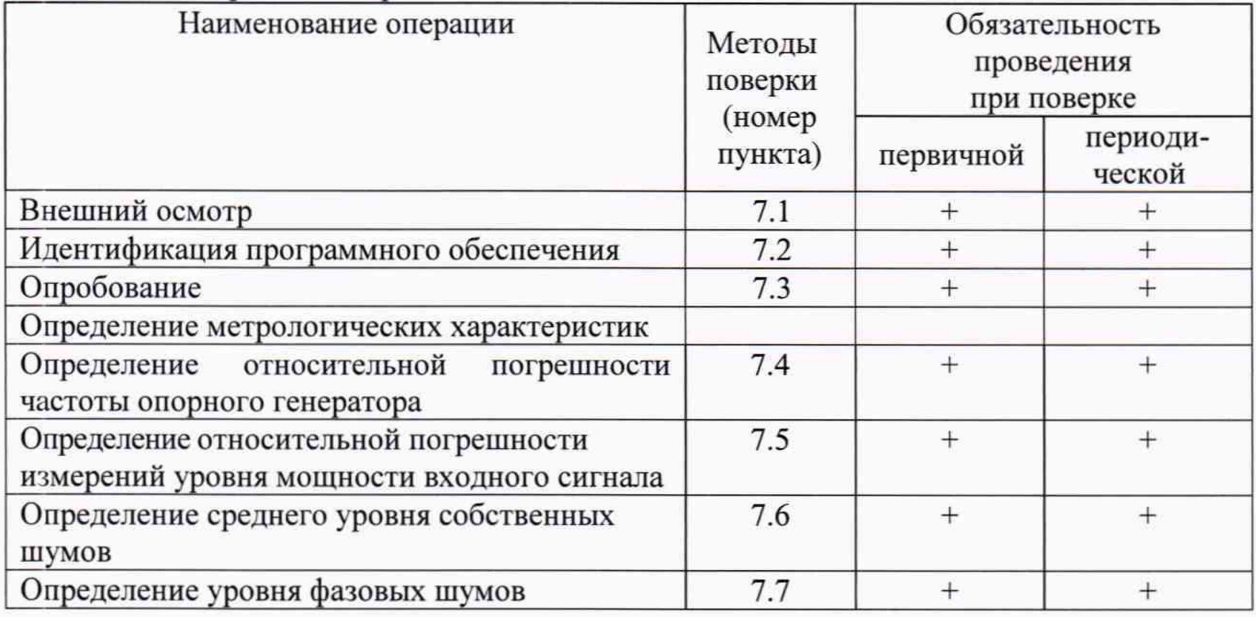

2.2 На основании письменного заявления владельца СИ в части определения относительной погрешности измерений уровня мощности входного сигнала (операция 7.5) и определения среднего уровня собственных шумов (операция 7.6) допускается проводить периодическую поверку анализаторов спектра FPH в ограниченном диапазоне частот до верхней граничной частоты одной из моделей анализатора (до 2; 6; 13 или 26 ГГц) или одной из опций расширения диапазона частот (до 3; 4; 8 или 20 ГГц), с соответствующей записью в свидетельстве о поверке.

2.3 В случае выявления несоответствия требованиям в ходе выполнения любой операции, указанной в таблице 1, поверяемый анализатор бракуют, поверку прекращают, и на него оформляют извещение о непригодности.

# **3 Средства поверки**

3.1 При проведении поверки анализаторов применяют средства поверки, указанные в таблице 2.

| Номер<br>пункта         | Наименование<br>средства                | Требуемые технические<br>характеристики средства поверки             |                                       | Рекомендуемое<br>средство                                 |
|-------------------------|-----------------------------------------|----------------------------------------------------------------------|---------------------------------------|-----------------------------------------------------------|
| документа<br>по поверке | поверки                                 | Пределы измерений                                                    | Пределы<br>допускаемой<br>погрешности | поверки                                                   |
| 7.5                     | Ваттметр<br>поглощаемой<br>мощности СВЧ | от 0,01 до 31 ГГц;<br>от 2.10 <sup>-7</sup> до 1.10 <sup>2</sup> мВт | $±6\%$                                | ваттметр<br>поглощаемой<br>мощности СВЧ<br>NRP40S         |
| 7.4, 7.5, 7.7           | Генератор<br>сигналов                   | от 0,01 до 31 ГГц<br>$P_{\text{BLX}}$ от -50 до<br>$+10$ дБ (1 мВт)  | $\pm 1$ $\mu$                         | генератор<br>сигналов<br>SMB100A c<br>опциями В131,<br>B1 |

Таблица 2 – Средства поверки

3.2 Вместо указанных в таблице средств поверки допускается применять другие меры и измерительные приборы, обеспечивающие измерения соответствующих параметров поверяемых средств измерений с требуемой точностью.

3.3 Применяемые средства поверки должны быть исправны и поверены, эталоны аттестованы.

### **4 Требования безопасности**

При проведении поверки анализатора необходимо соблюдать «Правила технической эксплуатации электроустановок потребителей», «Правила техники безопасности при эксплуатации электроустановок потребителей» и правила охраны труда.

К проведению поверки допускаются лица, прошедшие инструктаж по технике безопасности на рабочем месте, освоившие работу с анализатором и применяемыми средствами поверки, изучившие настоящую методику.

На рабочем месте должны быть приняты меры по обеспечению защиты от воздействия статического электричества.

Работать с анализатором необходимо при отсутствии резких изменений температуры окружающей среды. Для исключения сбоев в работе, измерения необходимо производить при отсутствии резких перепадов напряжения питания сети, вызываемых включением и выключением мощных потребителей электроэнергии и мощных импульсных помех.

## **5 Условия проведения поверки**

При проведении поверки должны соблюдаться следующие условия:

- температура окружающего воздуха....... от 15 до 25 °С;

-относительная влажность воздуха........ не более 80 %.

#### **6 Подготовка к поверке**

Порядок установки анализатора на рабочее место, включения, управления и дополнительная информация приведены в руководстве по эксплуатации: «Анализаторы спектра FPH модели 02. 06, 13, 26». Руководство по эксплуатации».

Убедиться в выполнении условий проведения поверки.

Выдержать анализатор в выключенном состоянии в условиях проведения поверки не менее двух часов, если он находился в отличных от них условиях.

Выдержать анализатор во включенном состоянии не менее 15 минут.

Выдержать средства поверки во включенном состоянии в течение времени, указанного в их руководствах по эксплуатации.

### **7 Проведение поверки**

7.1 Внешний осмотр

При проведении внешнего осмотра установить соответствие анализатора следующим требованиям:

- наличие маркировки, подтверждающей тип и заводской номер:

- наружная поверхность не должна иметь следов механических повреждений, которые могут влиять на работу прибора и его органов управления;

- разъемы должны быть чистыми;

- комплектность анализатора должна соответствовать указанной в руководстве по эксплуатации.

Результаты выполнения операции считать положительными, если выполняются вышеуказанные требования.

7.2 Идентификация программного обеспечения

Проверить отсутствие ошибок при включении анализатора. Идентификационное наименование и номер версии программного обеспечения анализатора отображаются при нажатии Setup-HW/SW Info.

Номер версии ПО должен соответствовать описанию ПО в документации на анализатор, ошибки при включении должны отсутствовать.

7.3 Опробование

При опробовании проверяется работоспособность анализатора.

Проверить отсутствие сообщений о неисправности на экране анализатора после включения прибора.

На анализаторе установить заводскую конфигурацию прибора, для чего выполнить следующие установки:

#### **- [ M O D E : S p e ctru m ]**

**- [ P R E S E T ]**

Результаты опробования считать удовлетворительными, если после включения и загрузки программного обеспечения анализатора не возникают сообщения об ошибках; после загрузки заводской конфигурации на экране прибора отображается спектр шумов в полном диапазоне частот анализатора.

7.4 Определение относительной погрешности частоты опорного генератора

Определение относительной погрешности частоты опорного генератора выполнить методом прямых измерений с помощью генератора сигналов SMB100A.

На генераторе установить частоту 1 ГГц, уровень 1 мВт.

На анализаторе выполнить следующие установки:

- **[ P R E S E T ]**
- **[ F R E Q : 1 G H z ]**
- $-$  [ SPAN : 100 kHz ]
- - **[ B W** : M A N U A L R B W : **300 kHz ]**
- **[ A M P T : 0 d B m ]**

- [ MARKER : Marker Function: Frequency Count ]

Относительную погрешность частоты вычислить по формуле 1:

 $\delta f = (1 \Gamma \Gamma \Pi - \text{F} \text{H} \text{3M}) / \text{F} \text{H} \text{3M}$  (1)

Результаты поверки по данной операции считаются удовлетворительными, если погрешность частоты опорного генератора не превышает  $\pm 2.10^{-6}$ .

7.5 Определение относительной погрешности измерений уровня мощности входного сигнала.

Определение относительной погрешности измерений уровня мощности входного сигнала провести с помощью генератора сигналов SMB100A и ваттметра поглощаемой мощности СВЧ NRP40S по схеме рисунка 1.

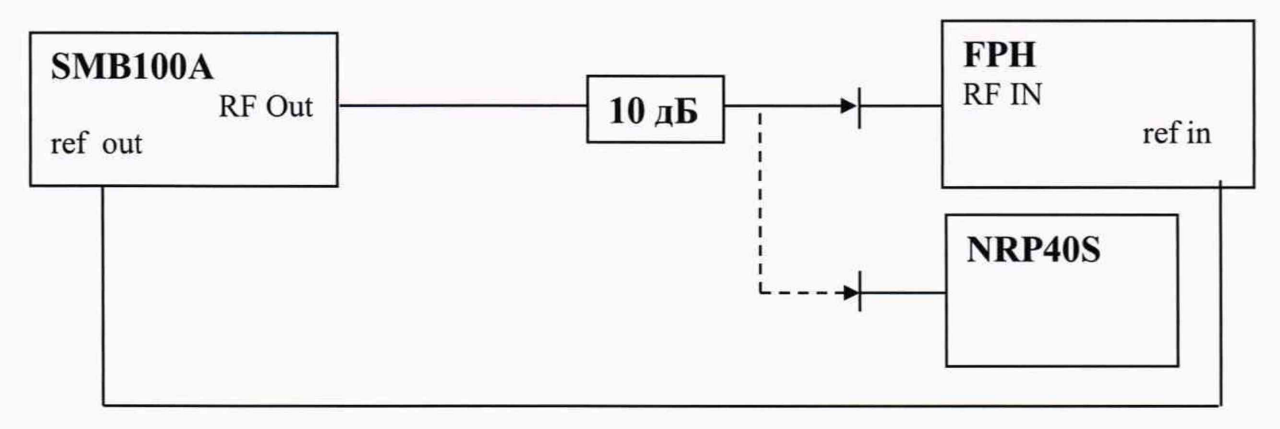

Рисунок 1

7.5.1 Подключить к выходу генератора RF Out измерительный кабель. К свободному концу измерительного кабеля подключить аттенюатор с номинальным ослаблением 10 дБ. К выходу аттенюатора подключить ваттметр. Установить на ваттметре число усреднений 16. Перед каждым измерением на ваттметре проводить процедуру автоматической установки нуля.

На генераторе установить частоту 100 МГц, уровень 10 дБ (1 мВт). Зафиксировать значение уровня мощности, измеренное ваттметром L<sub>powermeter</sub>

Отключить от аттенюатора ваттметр и подключить к нему вход анализатора. Перевести анализатор в режим работы от внешней опорной частоты.

Выполнить следующие установки на анализаторе:

 $-$  [ PRESET ]

 $-$  [ FREQ : 100 MHz ]

 $-$  [ AMPT: 0 dBm ]

- [ Att/Amp/Imp: Manual Att 10 dB ]

- [ SPAN : 10 kHz ]
- [ BW : MANUAL RBW : 1 kHz ]
- $-$  [ TRACE : DETECTOR : RMS ]
- $-$  [ SWEEP : Manual SWT : 5s]

Анализаторы спектра FPH модели 02, 06, 13, 26 лист5 Методика поверки РТ-МП-5947-441-2019 листов 8

#### - [MARKER-> : Set Marker: Set to Peak ]

Зафиксировать результат измерения уровня по показанию маркера анализатора спектра L. Вычислить погрешность измерений по формуле 2:

$$
\Delta_{100MT\mu} = L - L_{powermeter} \tag{2}
$$

Повторить измерения на частотах 10 МГц, 50 МГц, 500 МГц, 700 МГц, 1 ГГц, 1,3 ГГц, 1,5 ГГц, 1,8 ГГц, 1,999 ГГц. Далее провести измерения на частотах, соответствующих диапазону частот поверяемой модели анализатора и установленной в нём опции, включая крайнюю верхнюю частоту минус 1 МГц (Fmax - 1 МГц), с шагом 1 ГГц от 2 до 10 ГГц и с шагом 2 ГГц от 10 до 31 ГГц.

7.5.2 Повторить измерения для частоты 2 ГГц и уровней сигнала на выходе генератора: 0 дБ (1 мВт), минус 10 дБ (1 мВт), минус 20 дБ (1 мВт), минус 30 дБ (1 мВт), минус 40 дБ (1 мВт).

7.5.3 Повторить измерения для частоты 2 ГГц и уровня сигнала на выходе генератора 0 дБ (1 мВт) при опорном уровне анализатора AMPT: -10 dBm и положениях ВЧ аттеню атора Att/Amp/Imp: Manual Att: 0 dB, 20 dB, 30 dB и 40 dB.

7.5.4 При наличии опции предусилителя (B22/B23/B24/B25) повторить измерения по п. 7.5.1 с включенным предусилителем при выходном уровне генератора 0 дБ (1 мВт) и следующих установках анализатора:

- [ AMPT: -10 dBm ]

- [ Att/Amp/Imp: Manual Att 20 dB ]

- [ Att/Amp/Imp: Preamp ON ]

Результаты поверки по данной операции считаются удовлетворительными, если погрешность измерений уровня входного сигнала находится в пределах: ±1,25 дБ.

7.6 Определение среднего уровня собственных шумов

Определение среднего уровня собственных шумов анализатора провести путём измерений их уровня на дисплее в отсутствии входной мощности. Для этого к входу анализатора подключить согласованную нагрузку 50 Ом и выполнить установки на анализаторе:

```
-[PREEST]
```
- [SPAN : Zero Span]
- $-$  [ BW: Manual RBW : 1 kHz ]
- [BW: Manual VBW: 10 Hz]
- [ SWEEP : Manual SWT : 600ms]
- [ TRACE : Trace Mode: Average 12]
- [ TRACE : DETECTOR : SAMPLE ]
- [ AMPT : Att/Amp/Imp: Manual Att 0 dB ]
- $-[AMPT: -40 dBm]$
- $-$  [FREQ :  $\{f_{M3M}\}$ ]
- [MARKER-> : Set Marker : Set To Peak ]

Частоту {f<sub>изм</sub>} установить из ряда 1 МГц, 11 МГц, 500 МГц, 1 ГГц, 1,5 ГГц, 2 ГГц. Далее провести измерения на частотах, соответствующих диапазону частот поверяемой модели анализатора и установленной в нём опции, включая крайнюю верхнюю частоту, с шагом 1 ГГц от 2 до 10 ГГц и с шагом 2 ГГц от 10 до 31 ГГц.

спектральных составляющих B случае наличия собственных дискретных анализатора на указанных частотах, производить отстройку от них.

Считать показания маркера для всех частот, нормализовать значение шума к полосе 1 Гц, для чего из показаний маркера вычесть 30 дБ.

Анализаторы спектра FPH модели 02, 06, 13, 26 Методика поверки РТ-МП-5947-441-2019

Если в поверяемой модели анализатора установлена опция предусилителя, требуется повторить данные измерения, включив предусилитель, для чего на анализаторе установить:

### - [ **AMPT**: Att/ Amp/Imp: PREAMP ON]

Результаты поверки по данной операции считать удовлетворительными, если действительные значения уровня шума не превышают допустимых значений, приведенных в таблице 3.

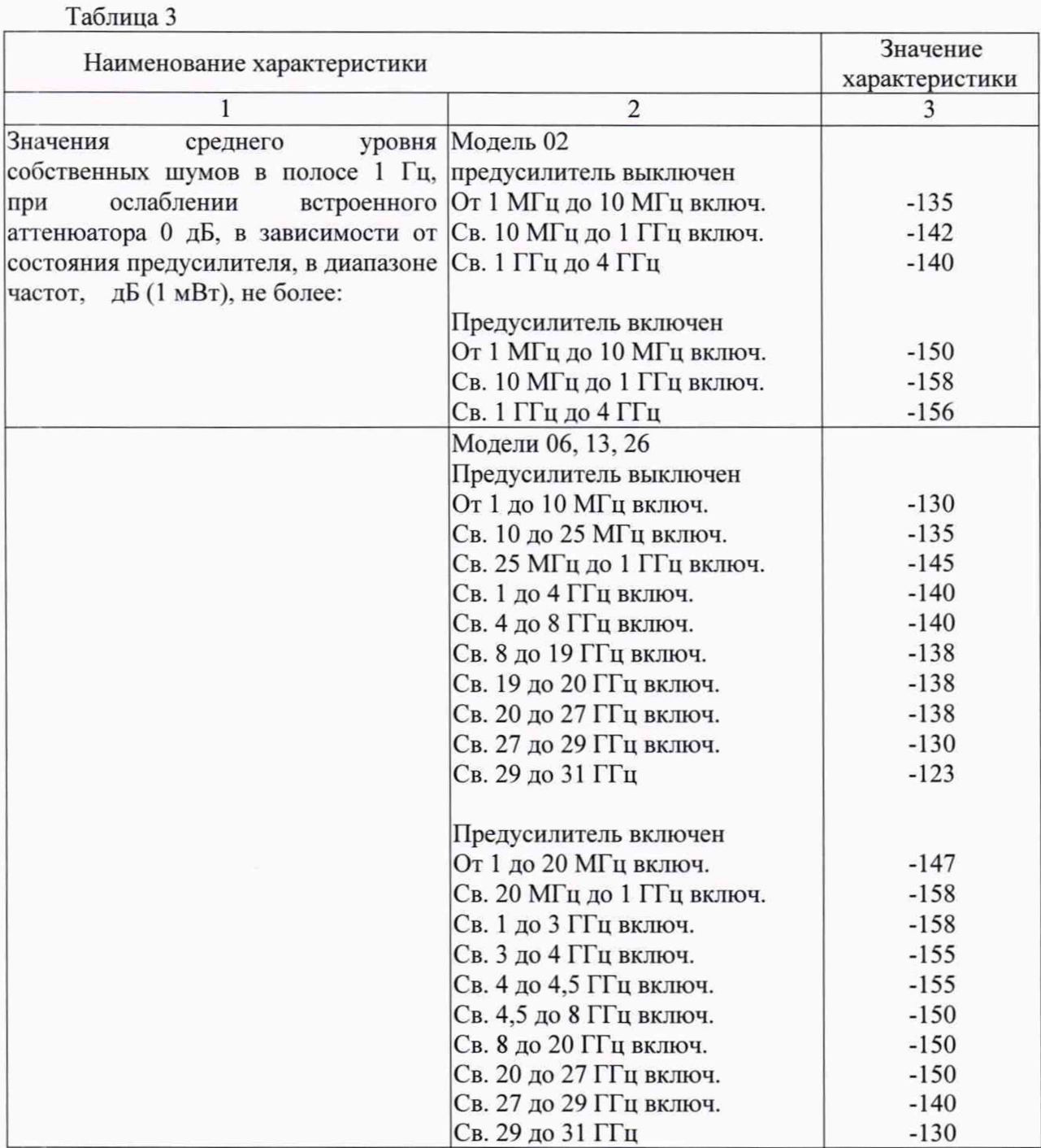

7.7 Определение уровня фазовых шумов

Для определения уровня фазовых шумов выполнить соединение приборов по схеме, представленной на рис. 1, исключив из неё ваттметр поглощаемой мощности СВЧ NRP40S и аттенюатор.

На генераторе установить частоту 500 МГц, уровень 0 дБ (1 мВт).

На анализаторе установить:  $-[PREEST]$  $-$  [FREQ : 500 MHz ]  $-[AMPT:0dBm]$ - [ AMPT: Att/Amp/Imp: Manual Att: 10dB ] - [ SPAN : 100 kHz ] - [BW: Manual RBW : 1  $kHz$ ]  $-$  [BW: Manual VBW : 10 kHz ] - [ TRACE : DETECTOR : RMS ] - [ TRACE : Trace Mode: Average 10] - [MARKER->: SET TO PEAK ] - [MARKER->: New Marker]

Считать значение фазового шума по показаниям дельта-маркера D2, привести его к полосе 1 Гц, уменьшив на 30 дБ, при отстройке маркера от несущей и соответствующей полосе обзора из ряда: 30 кГц/100 кГц, 100 кГц/300 кГц и 1 МГц/3 МГц.

Результаты поверки по данной операции считать удовлетворительными, если действительные значения уровня фазовых шумов в полосе 1 Гц относительно уровня несущей не превышают:

минус 88 дБ для отстройки 30 кГц. минус 98 дБ для отстройки 100 кГц, минус 118 дБ для отстройки 1 МГц.

#### 8. Оформление результатов поверки

8.1 Результаты измерений, полученные в процессе поверки, заносят в протокол произвольной формы.

8.2 При положительных результатах поверки выдается свидетельство о поверке согласно действующим правовым нормативным документам.

Знак поверки наносится на свидетельство о поверке.

8.3 При отрицательных результатах поверки, выявленных при внешнем осмотре, опробовании или выполнении операций поверки, выдается извещение о непригодности с указанием причин.

Начальник лаборатории № 441 ФБУ «Ростест-Москва»

*Hymnl* A. C. Depunos

Начальник сектора № 1 лаборатории № 441 ФБУ «Ростест-Москва»

А. И. Иванов